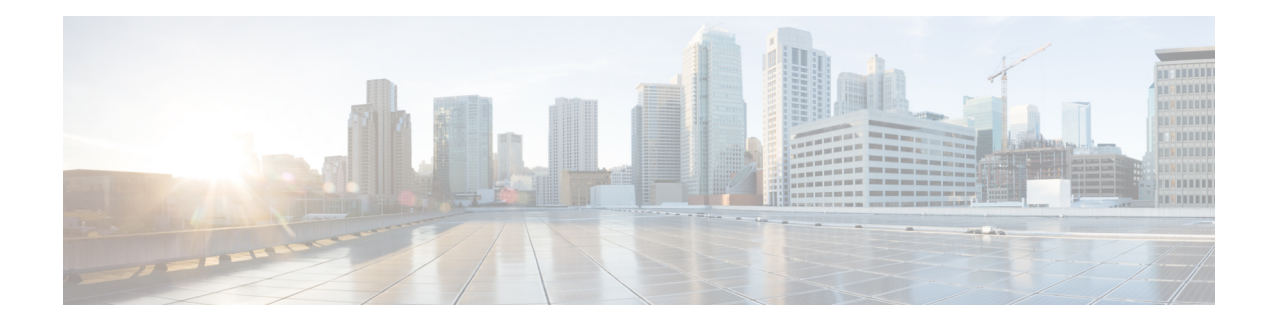

# **X.28 Configurable PAD Options**

The X.28 Configurable Packet Assembler Disassembler (PAD) Options feature provides a configurable option to prevent the padding character from being sent to the Point of Sale (POS) terminal. The ability to not to send the padding character is required as there are some POS terminals that are incompatible with X.28 padding as specified by the ITU-T standard. ITU-T standard section 3.5.2 specifies that the padding character is sent when the terminal operates at a speed below 9600 bps.

- Finding Feature [Information,](#page-0-0) page 1
- Information About X.28 [Configurable](#page-0-1) PAD Options, page 1
- How to [Configure](#page-1-0) X.28 PAD Options, page 2
- [Configuration](#page-3-0) Examples for X.28 Configurable PAD Options, page 4
- Additional References for X.28 [Configurable](#page-3-1) PAD Options, page 4
- Feature Information for X.28 [Configurable](#page-4-0) PAD Options, page 5

## <span id="page-0-0"></span>**Finding Feature Information**

Your software release may not support all the features documented in this module. For the latest caveats and feature information, see Bug [Search](https://tools.cisco.com/bugsearch/search) Tool and the release notes for your platform and software release. To find information about the features documented in this module, and to see a list of the releases in which each feature is supported, see the feature information table at the end of this module.

Use Cisco Feature Navigator to find information about platform support and Cisco software image support. To access Cisco Feature Navigator, go to [www.cisco.com/go/cfn.](http://www.cisco.com/go/cfn) An account on Cisco.com is not required.

# <span id="page-0-1"></span>**Information About X.28 Configurable PAD Options**

### **X.28 Configurable PAD Options Overview**

X.28 enables Packet Assembler Disassembler (PAD) system administrators to dial in to X.25 networks or set PAD parameters using the X.28 standard user interface. X.28 adheres to the X.28 ITU-T standards.

The X.28 interface is designed for asynchronous devices that require X.25 transport to access a remote or native asynchronous or synchronous host application. For example, dialup applications can use the X.28 interface to access a remote X.25 host. X.28 PAD calls are often used by banks to support applications in the back office such as ATM machines, Point of Sale (POS) authorization devices, and alarm systems. An ATM machine may have an asynchronous connection to an alarm host and a Cisco device. When the connection is broken, the alarm host sends a distress call to the authorities through the Cisco device using an X.28 PAD call.

The X.28 PAD Configurable PAD Options feature provides an option to prevent the padding character from being sent when an asynchronous device connects at any access speed below 9600 bps. The ITU X.28 recommends different padding character combinations depending on the speed. The option prevents the padding character from being added to a POS terminal that accepts 0 padding at a lower speed. The **x28** command is enhanced to support this feature.

# <span id="page-1-0"></span>**How to Configure X.28 PAD Options**

The X.28 Configurable Packet Assembler Disassembler (PAD) options feature provides a configurable option to prevent the padding character from being sent to the Point of Sale (POS) terminal. This section describes how to configure the X.28 PAD options. You can configure X.28 PAD options in privileged EXEC mode or in line configuration mode.

### **Configuring X.28 PAD Options in Privileged EXEC Mode**

#### **SUMMARY STEPS**

- **1. enable**
- **2. x28 no-padding**

#### **DETAILED STEPS**

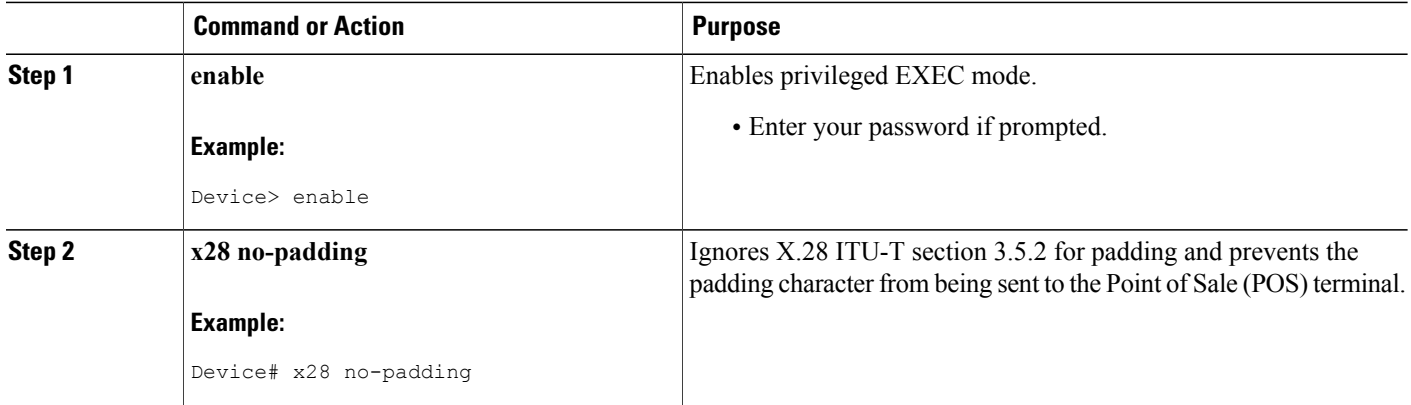

## **Configuring X.28 PAD Options in Line Configuration Mode**

#### **SUMMARY STEPS**

- **1. enable**
- **2. configure terminal**
- **3. line aux 0**
- **4. modem InOut**
- **5. autocomand x28 no-padding**
- **6. speed** *data-rates*
- **7. end**

#### **DETAILED STEPS**

 $\mathsf I$ 

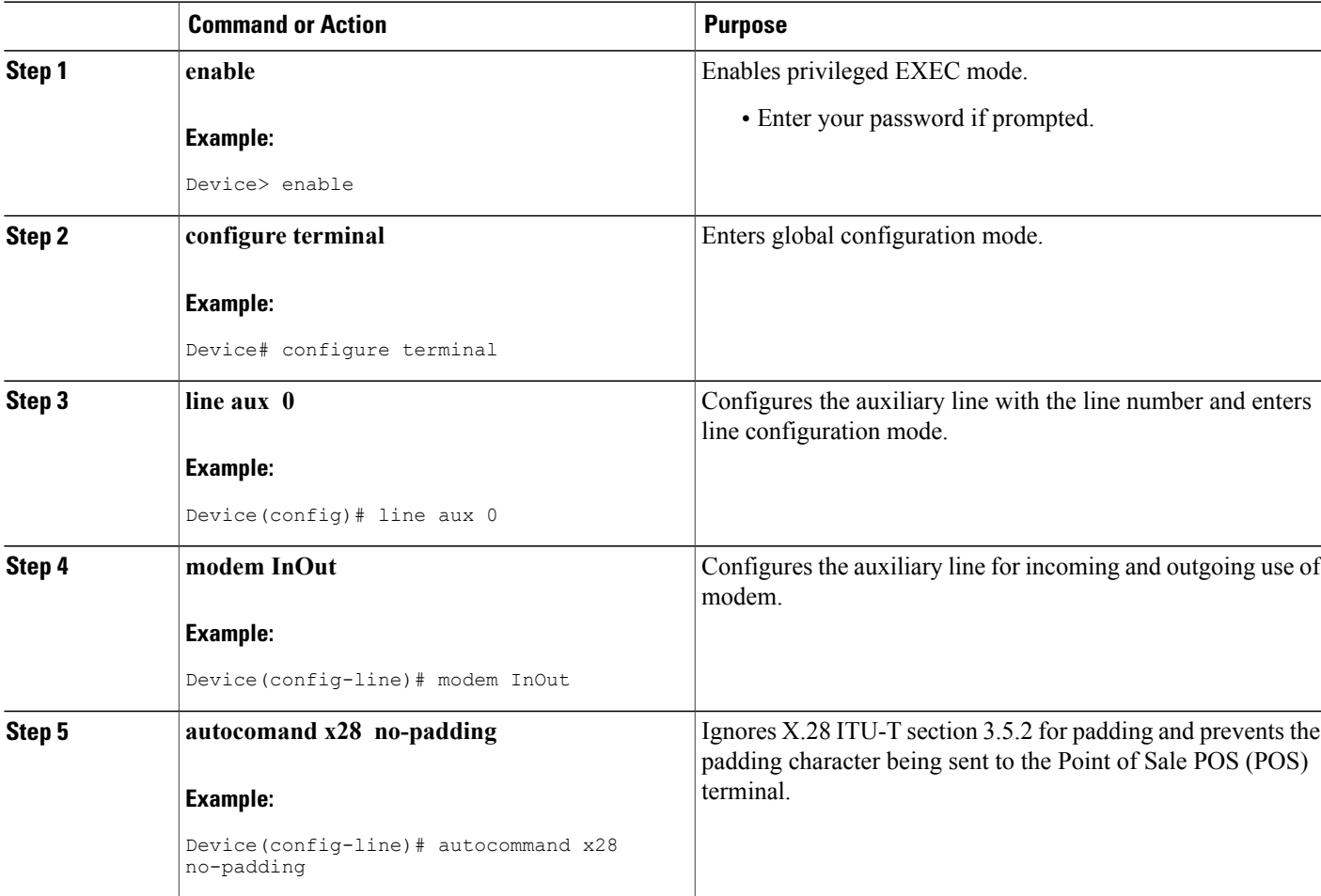

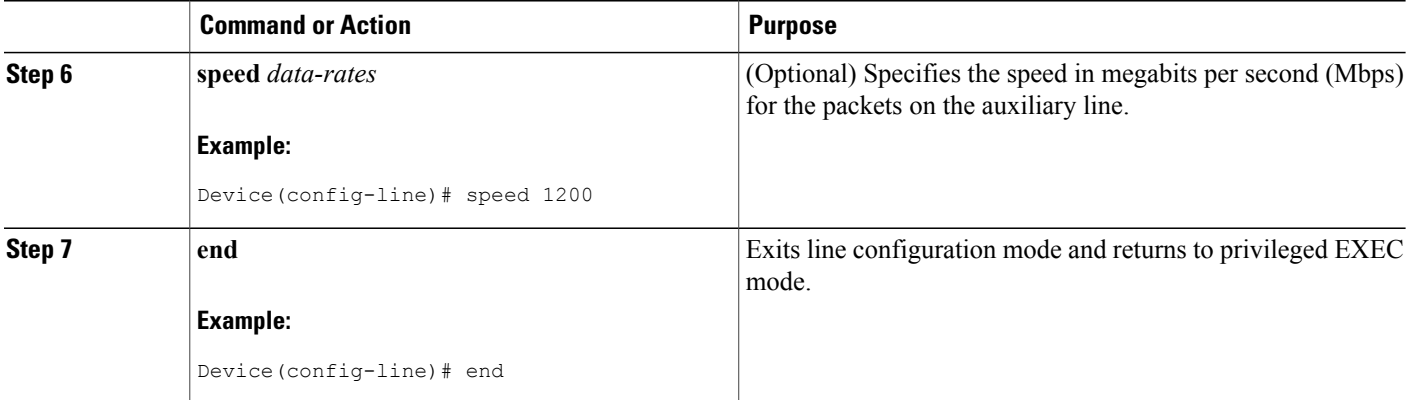

# <span id="page-3-0"></span>**Configuration Examples for X.28 Configurable PAD Options**

### **Example: Configuring the X.28 PAD Options**

The following example shows how to configure X.28 PAD options in line configuration mode:

```
Device> enable
Device# configure terminal
Device(config)# line aux 0
Device(config-line)# modem InOut
Device(config-line)# autocommand x28 no-padding
Device(config-line)# speed 1200
Device(config-line)# end
```
The following example shows how to configure X.28 PAD options in privileged EXEC mode:

Device> **enable** Device# **x28 no-padding**

## <span id="page-3-1"></span>**Additional References for X.28 Configurable PAD Options**

#### **Related Documents**

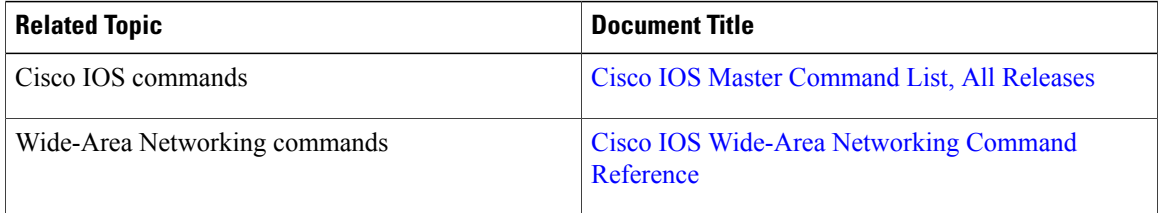

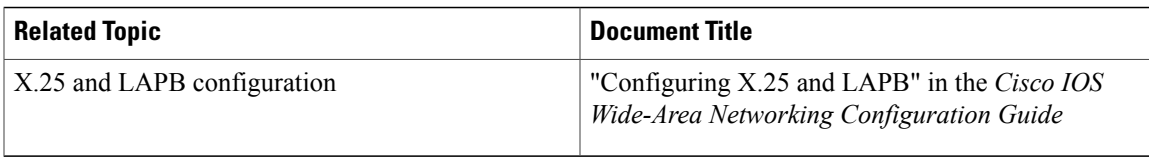

#### **MIBs**

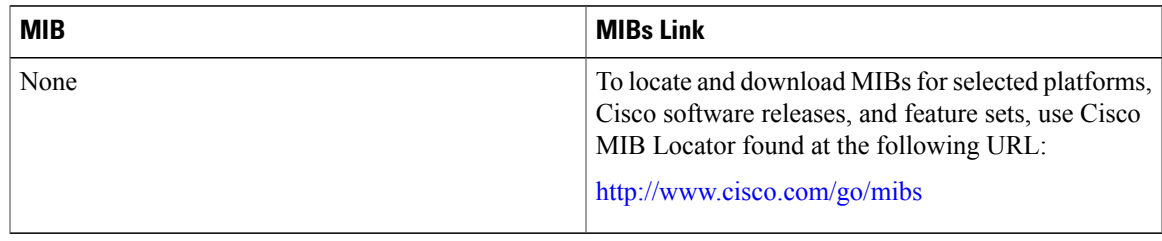

#### **Technical Assistance**

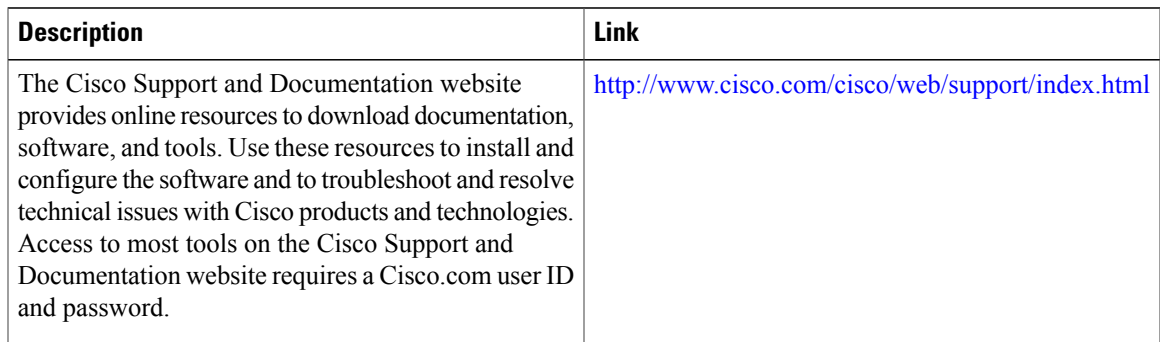

# <span id="page-4-0"></span>**Feature Information for X.28 Configurable PAD Options**

The following table provides release information about the feature or features described in this module. This table lists only the software release that introduced support for a given feature in a given software release train. Unless noted otherwise, subsequent releases of that software release train also support that feature.

Use Cisco Feature Navigator to find information about platform support and Cisco software image support. To access Cisco Feature Navigator, go to [www.cisco.com/go/cfn.](http://www.cisco.com/go/cfn) An account on Cisco.com is not required.

 $\mathbf I$ 

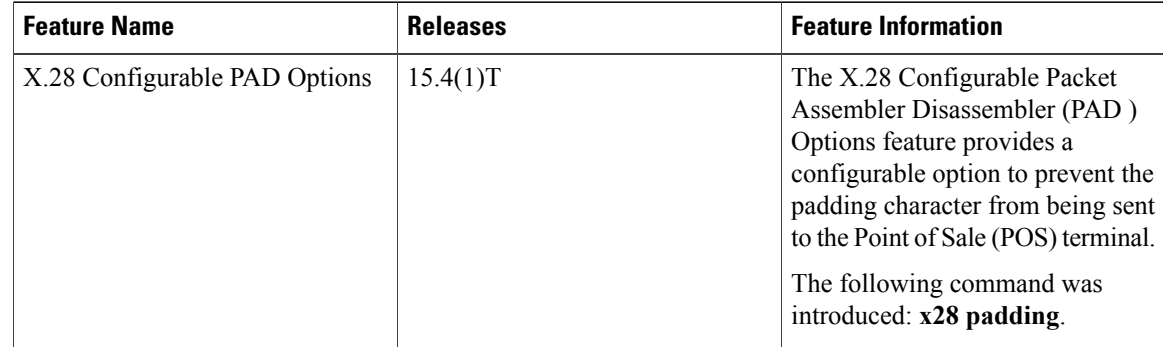

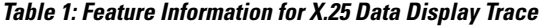